iPhone iPad Essential Training *Text Messaging or Texting E-Mail*

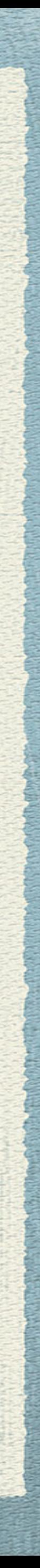

Bob Newcomb October 7, 2021

Text Messaging or Texting

It is the act of composing and sending electronic messages between two or more mobile phones, or a fixed or portable device over a phone network

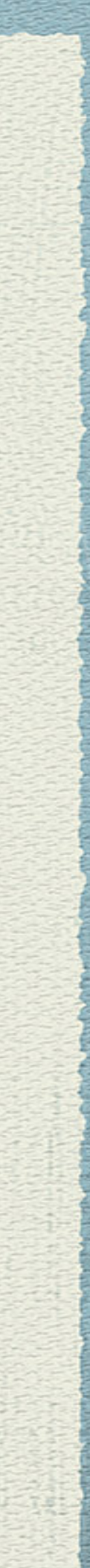

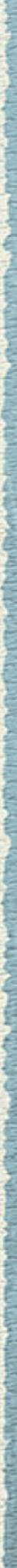

#### SMS or "Short Messaging Service" which allows text messages of up to 160 characters

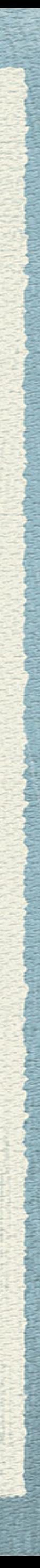

in length

MMS or "Multimedia Messaging Service" which when first released allowed 40 seconds of video, one image, a slide show or an audio file

# Instant Messaging

#### Instant Messaging (IM) is a type of online chat which offers real-time text transmission over the Internet.

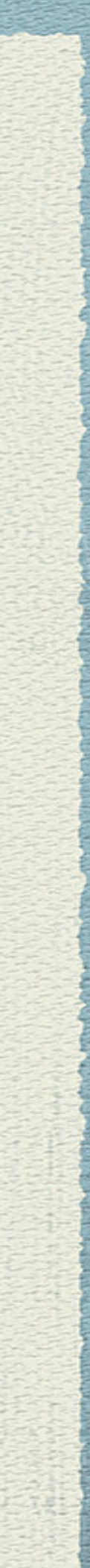

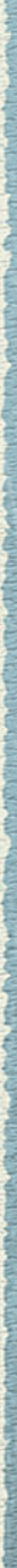

# Instant Messaging AKA Messaging Apps

Advantage of IM is once on the provider's

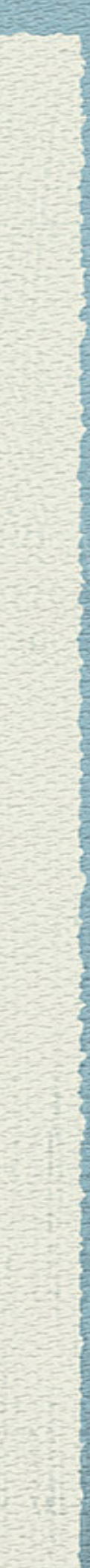

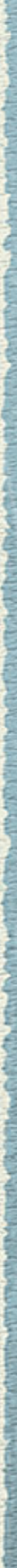

# network, there is no message charge.

It has been around for a long time (1970s)

#### The disadvantage is everyone has to belong to

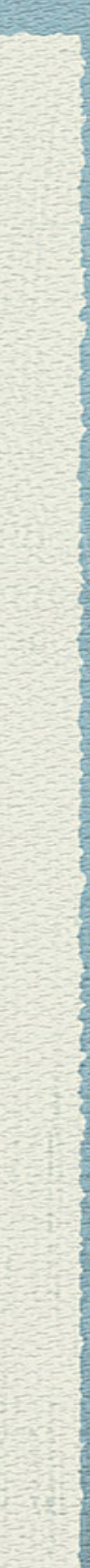

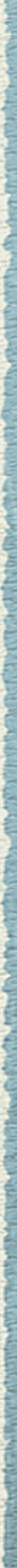

the same service

Attempts to give cross network service had limited success

# Then, along came social networks WhatsApp got a huge following Facebook Bought WhatsApp and now has Facebook Messenger

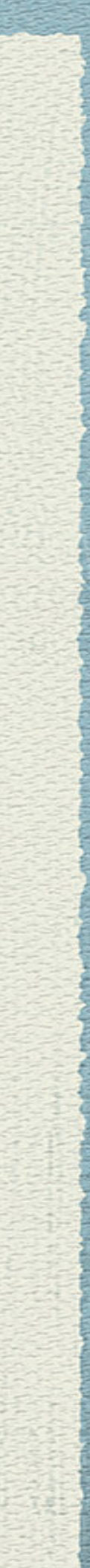

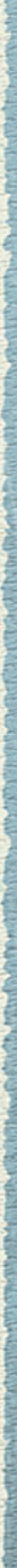

# Massive Switch to Messaging

#### Carriers dominated texting

## Text plans were expensive and very profitable WhatsApp and other messaging gained huge

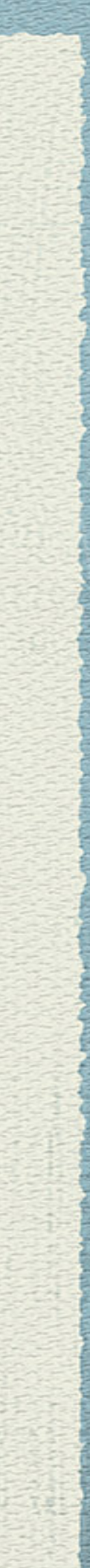

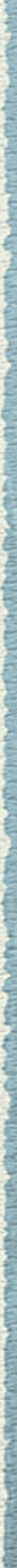

customer base

## So what about texting on your iPhone?

# Messages

The Reserved

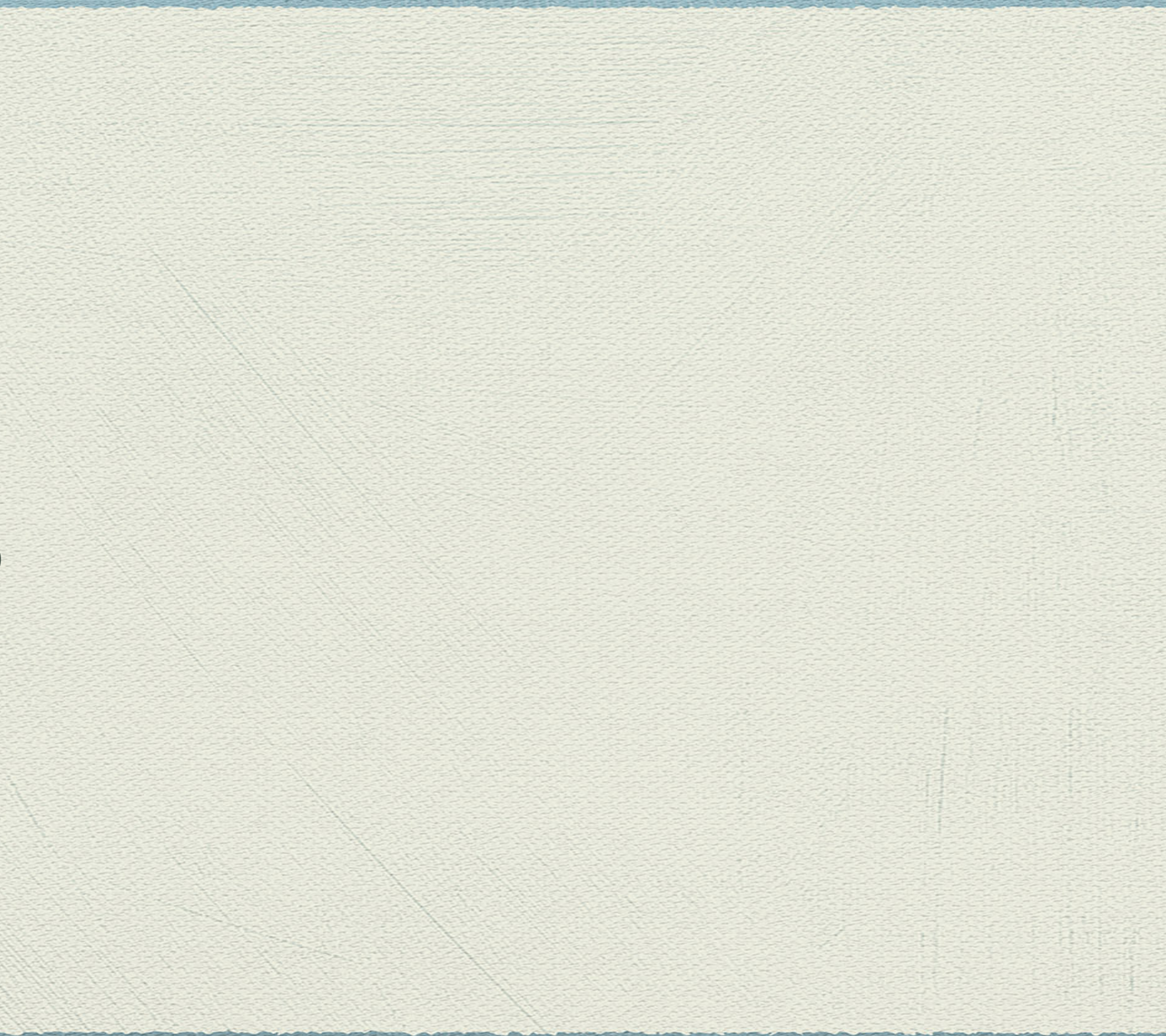

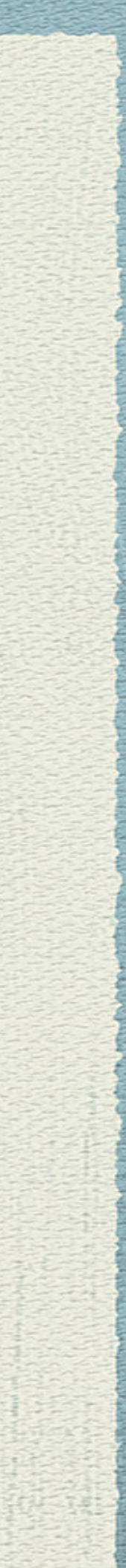

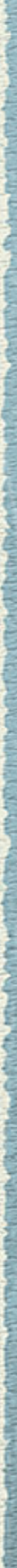

# Messages

# Allows Apple devices to IM each other *\** If you are sending to a non-Apple device..

It sends an SMS (or MMS) text

iOS 15 allows sending to Android and Windows

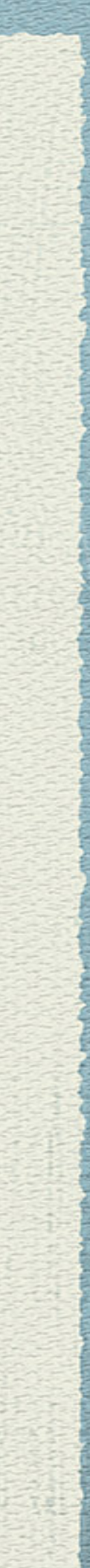

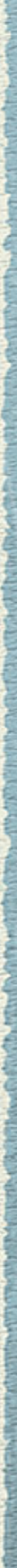

# What can be in a Messaging App

- Chat one on one
- Chat group
- Smart replies
- Voice calls
- Video calls
- File sharing
- Games
- Payments
- Personal cloud storage
- Push notifications
- Stickers

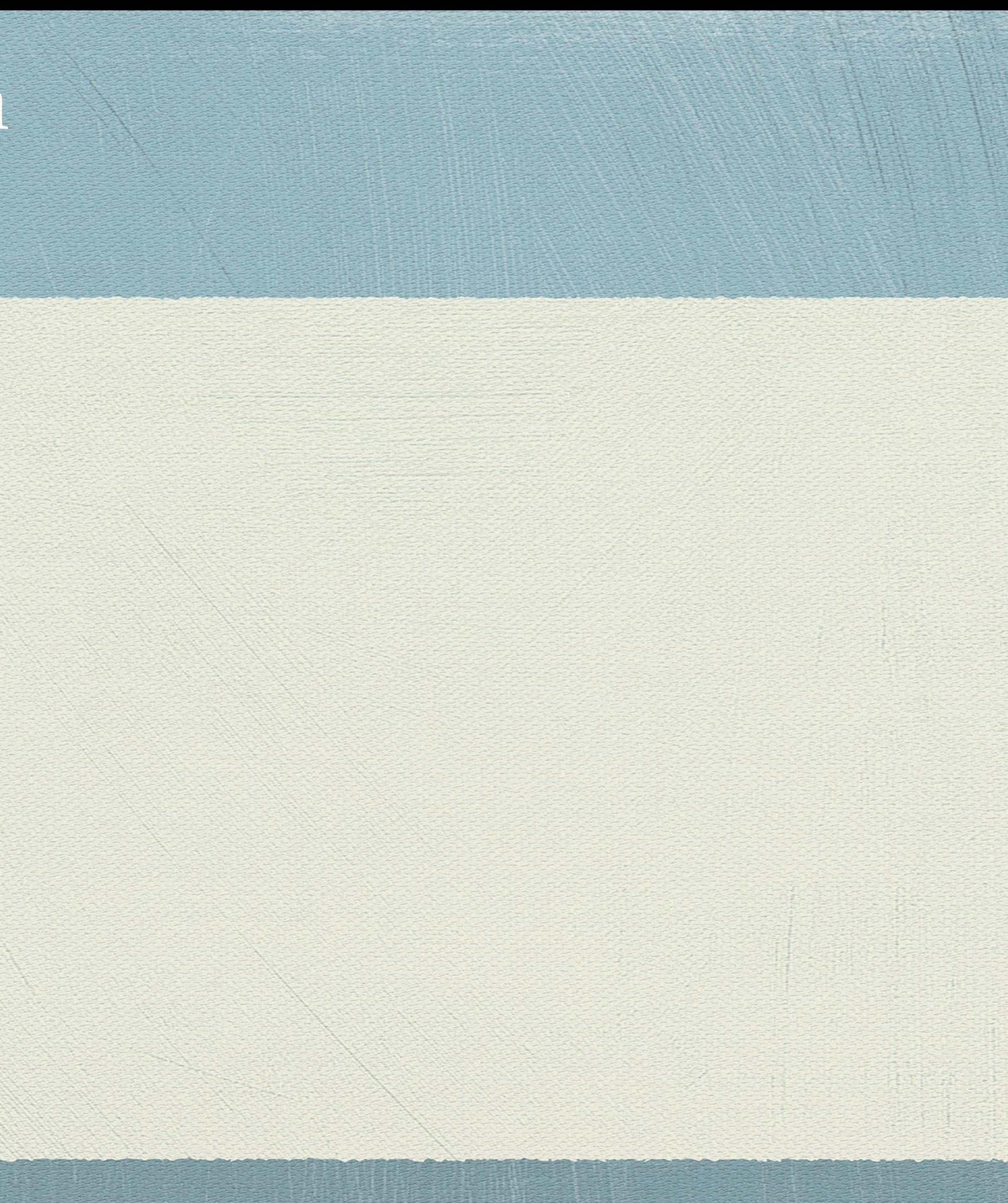

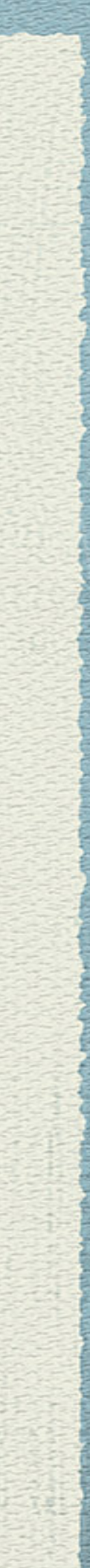

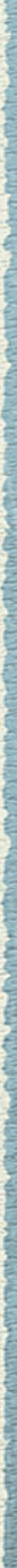

Facebook Messenger & WhatsApp 1.3 billion monthly users

Google (various)

Unknown but substantial

Want to come out with Rich Communications Services (RCS)

Skype

300 million monthly users

WhatsApp

1.3 Billion monthly users

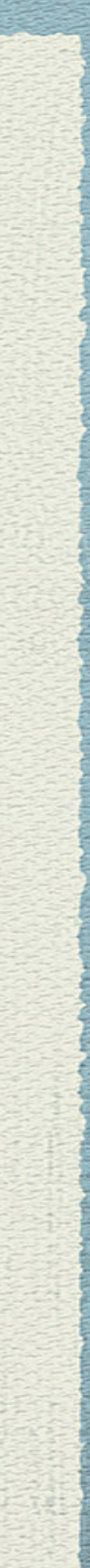

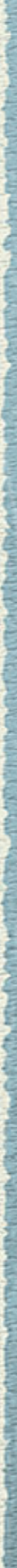

#### Snapchat

#### 260 million active monthly users

Twitter

#### 330 million active monthly users

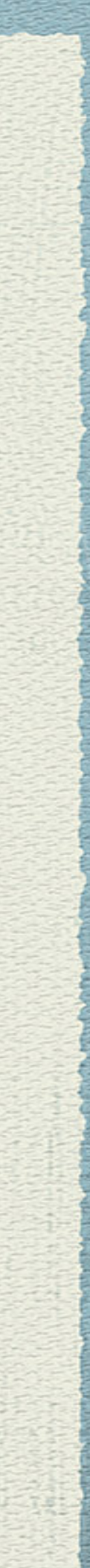

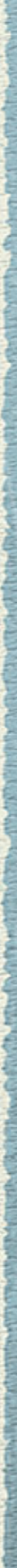

Telegram.

823 million monthly users

## Apple Messages

be a bestavan ma

On one billion phones

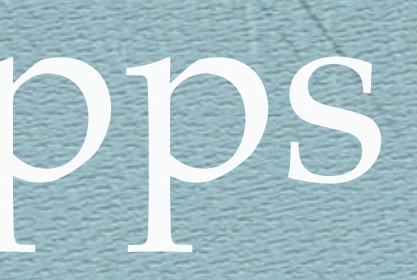

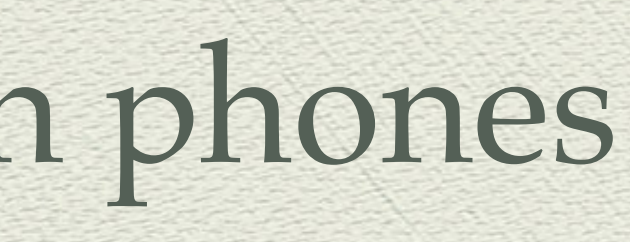

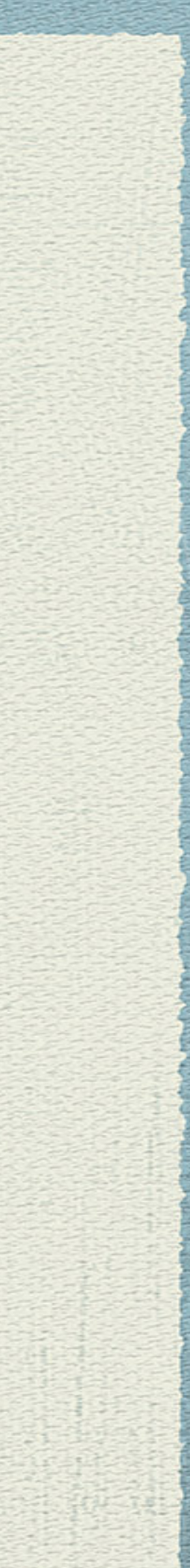

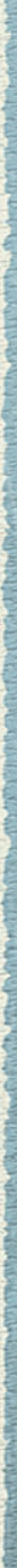

Work Group Messaging Apps

Google Hangouts Meet & Chat Hipchat, Stride

Atlassian

Microsoft Teams

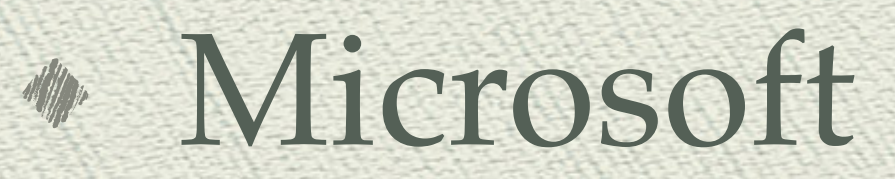

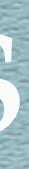

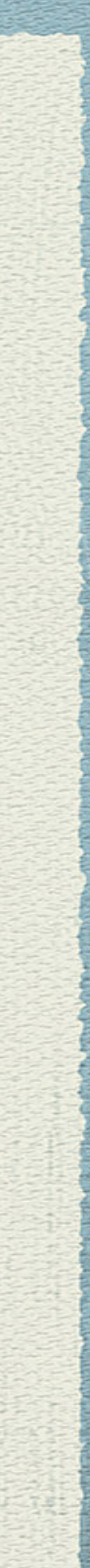

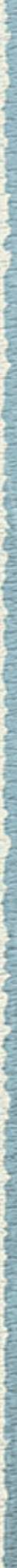

## Work Group Messaging Apps

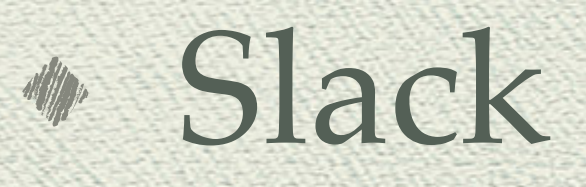

**The Property Report For** 

#### Slack Technologies

#### Workplace Chat

Facebook

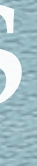

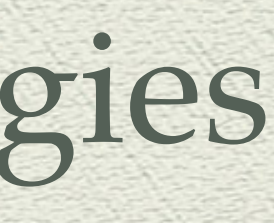

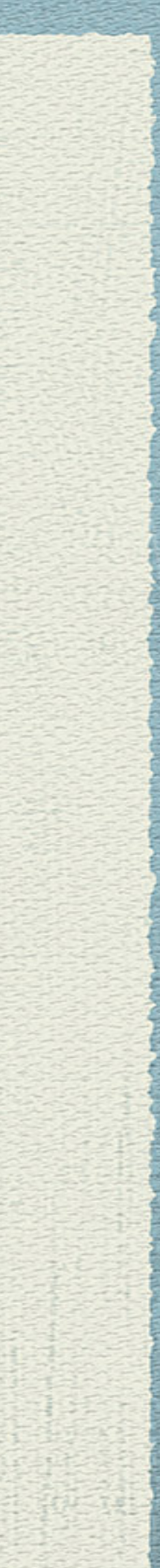

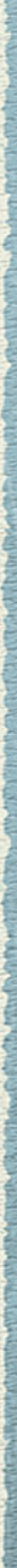

## Should I Text (SMS/MMS) or use a Message App

To whom you are communicating?

A wide number of people in many networks and on many device type

A social network community

A work/organization group

Small group

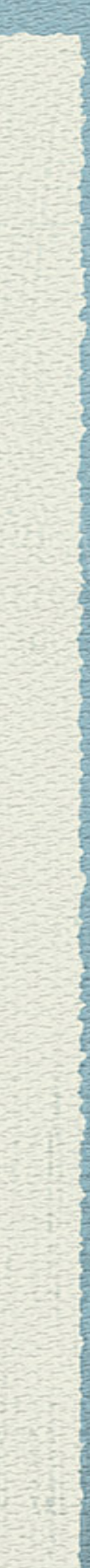

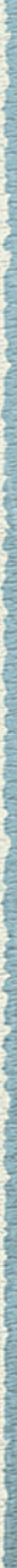

# Should I Text (SMS/MMS) or use a Message App

What you are sending

#### Photos

Few or many

files and documents

**Movies** 

Stickers

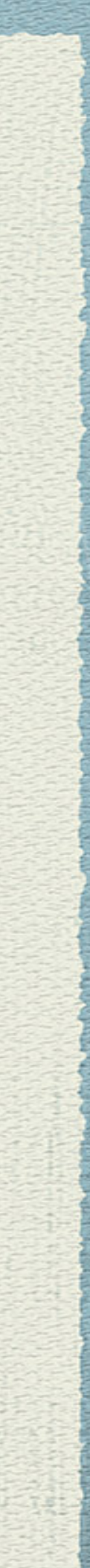

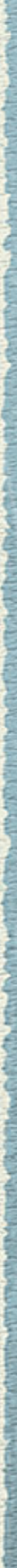

# Should I Text (SMS/MMS) or use a Message App

#### Voice over IP (calls)

#### How secure do you want to be?

#### Should I use a combination of them

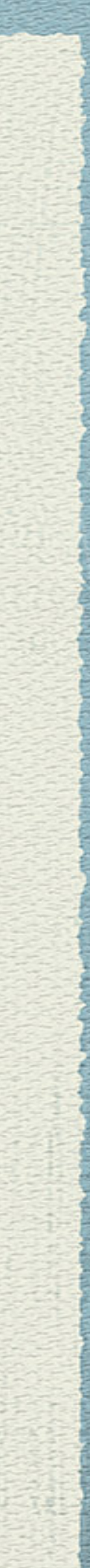

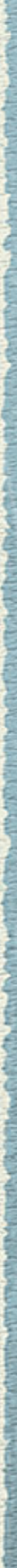

# Texting Etiquette

# Do not use all caps as this is SHOUTING Respond within 12 hours (at least for business

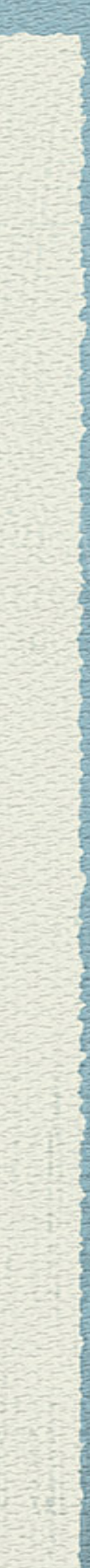

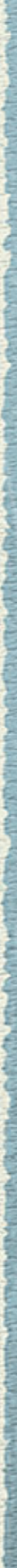

or formal contacts)

No spam

Casual communication, so grammar, spelling and punctuation rules are relaxed

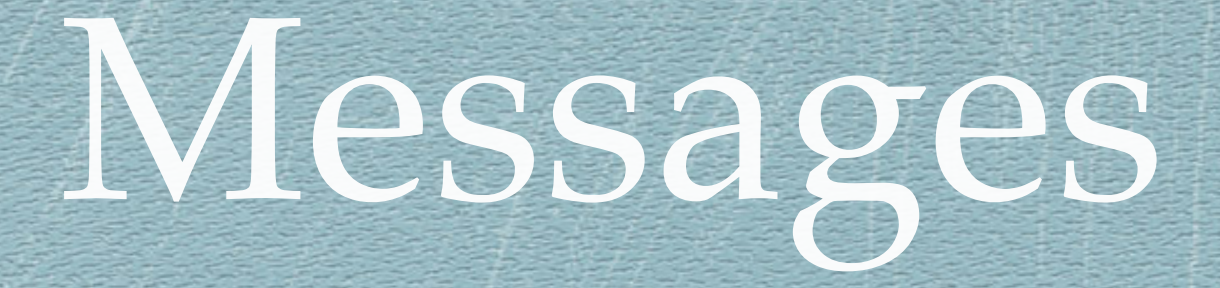

## Demo

**SOCIAL AVAILABLE** 

### (including Animoji & Memoji)

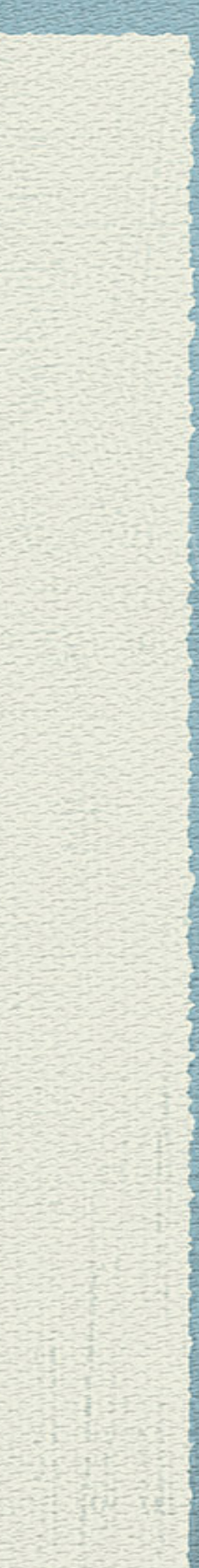

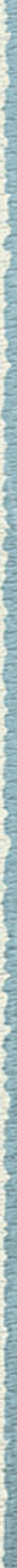

Mail is the app (Starting in iOS 14 other apps may replay Mail) Set up accounts 1st account can be set up in Mail app. Subsequent accounts: iOS 11 to 13 settings>accounts & passwords>add accounts iOS 14 & iOS 15 back to: settings>mail>accounts>add accounts

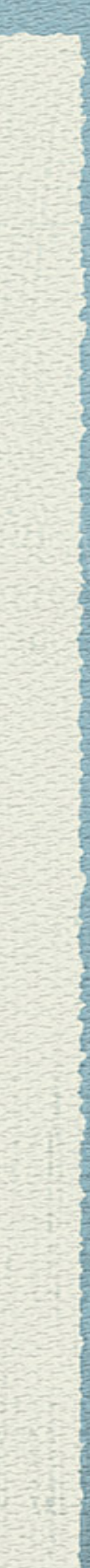

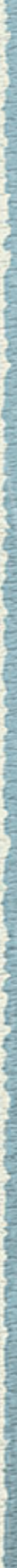

- Can look at email as All inboxes or individual accounts
- Sidebar (Mailboxes) organization
	- iPhone (< Mailboxes to see sidebar)
	- iPad toggles on and off with icon on the top left)
	- All inboxes (important if you have more than one account)
		- Customize via edit
			- Unread
			- All sent
			- All trash
			- Flagged
			- Attachments

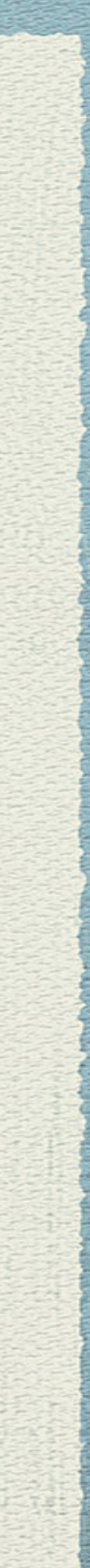

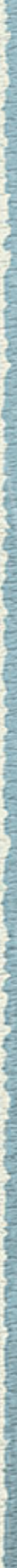

#### Folders (can be created by selecting **add mailbox** when

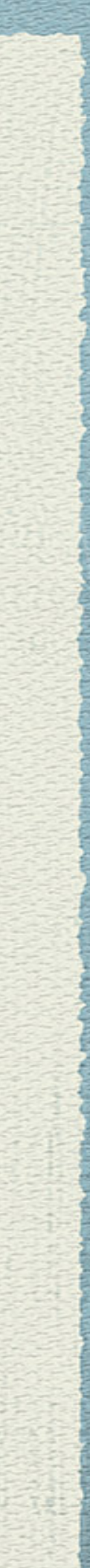

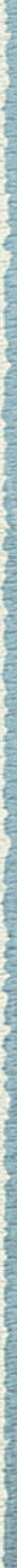

editing the sidebar)

Archive vs Delete in some services i.e. gmail.

Settings>passwords & accounts >"specific account" >account>advanced

Default account - unless replying to a received email from a different account

Notes is part of email (suggest you only use one account)

Access you email while using other apps or browsers Some only allow you access to one email account Some are full fledged email apps allows many account

some more full featured than Mail

Outlook, Spike, Spark, Airmail. Twobird…

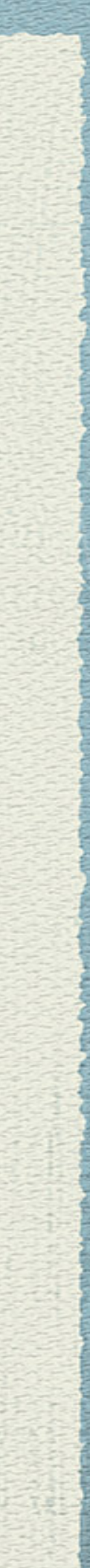

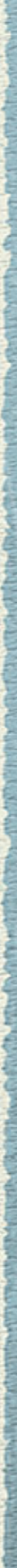

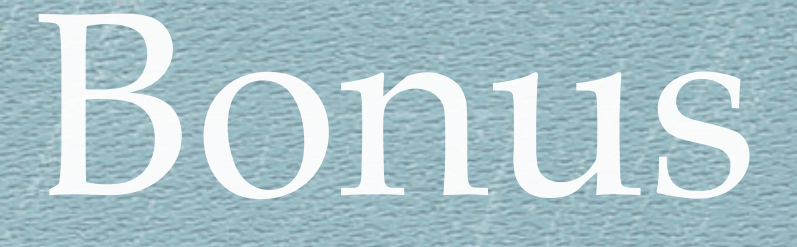

#### Start a FaceTime audio or video call from Messages

# Tap on people icon(s) on the top of the

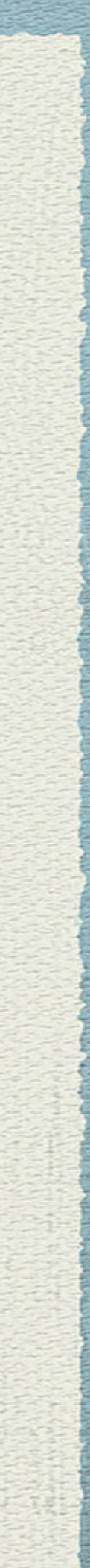

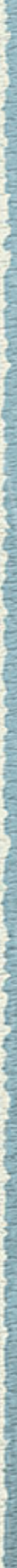

screen and tap FaceTime

Useful way to start a Group FaceTime call

### iPhone iPad *Apple Pay*

*Bob Newcomb October 7, 2021* 

## What is Apple Pay?

- It is a way to use your iPhone, Apple Watch and some Macs to make credit and debit card purchases
- In stores it uses near field communication (NFC) to make payments to wireless terminals
- On the web it send transaction information to a website to make a payment
- In Messages it can sent money to friends, family and businesses

## What is Apple Pay?

- Apple Pay **never** sends credit or debit card information to a vendor
- They receive a one time transaction code that allows them to be paid by Apple
- You never have credit or debit card information passed on to the vendor
	- If the vendor is hacked your information is not exposed

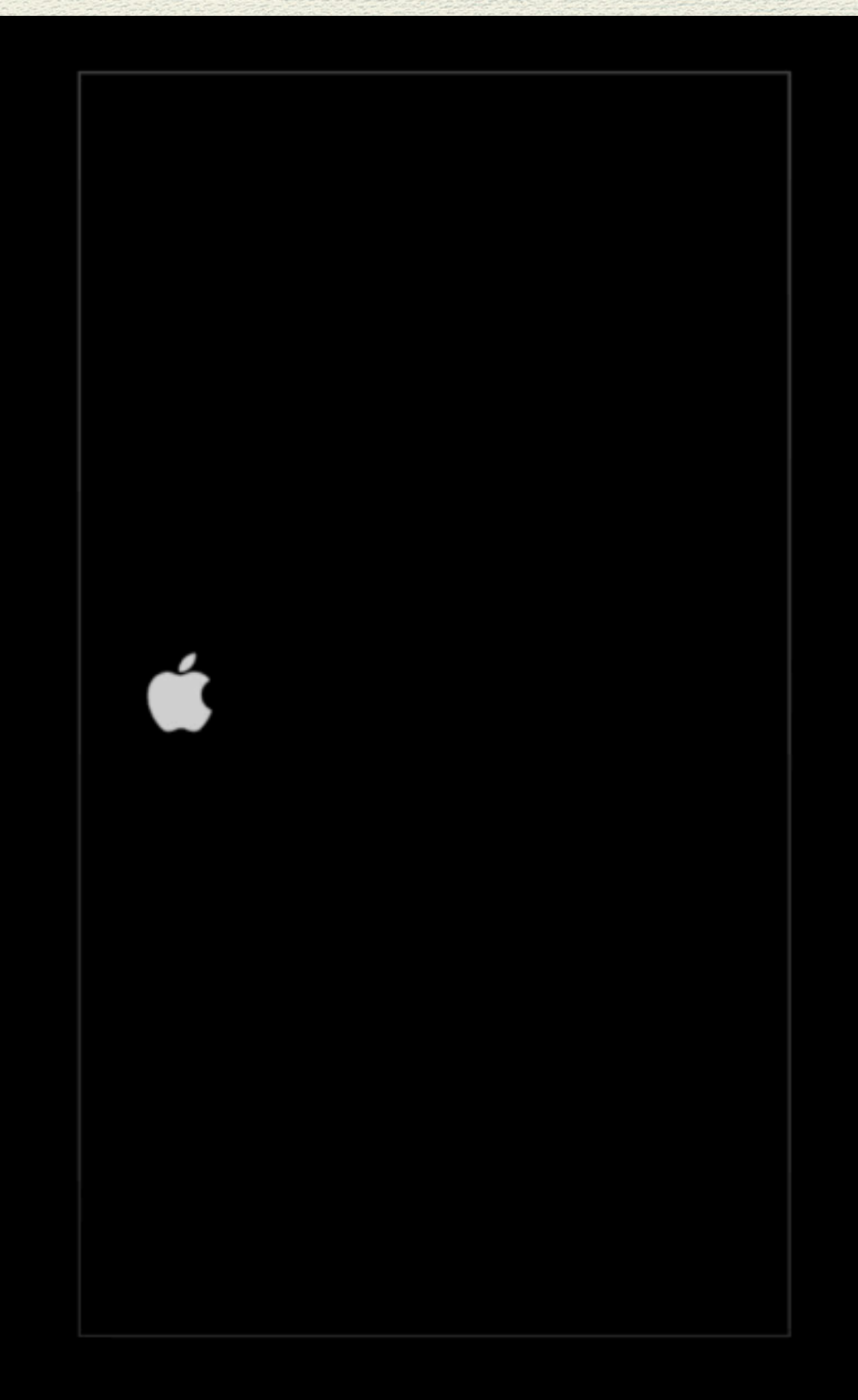

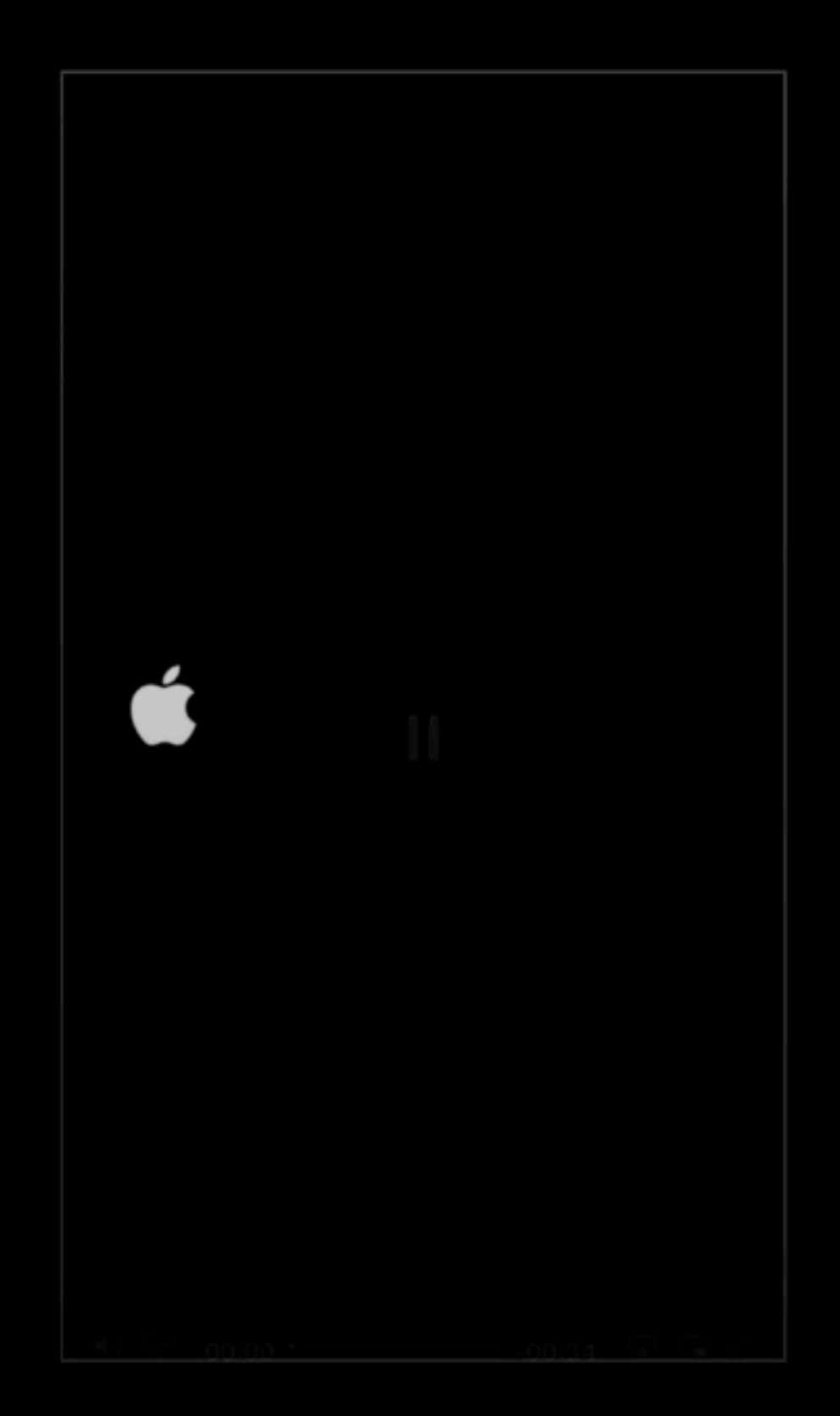

#### APPLE PAY

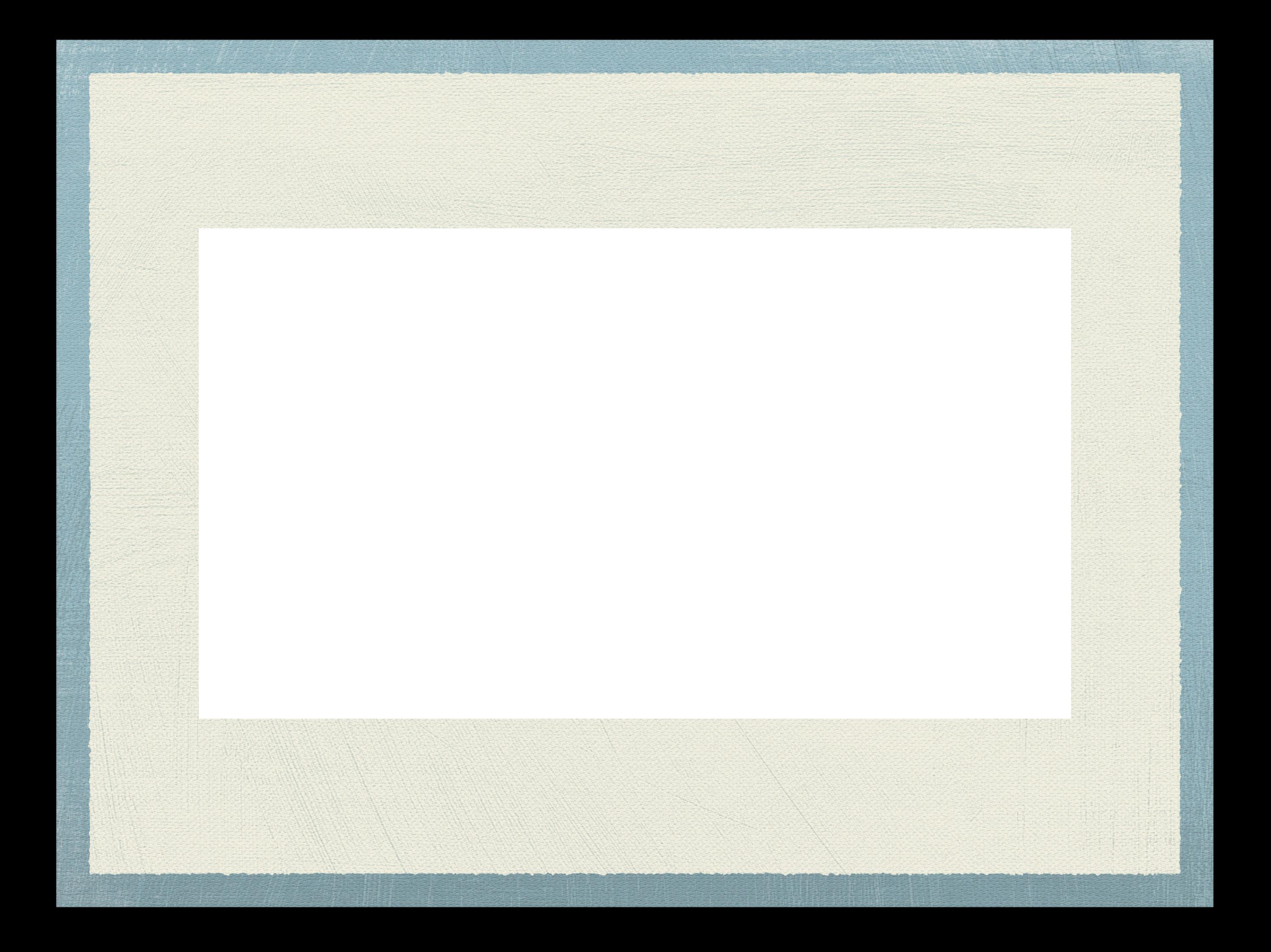

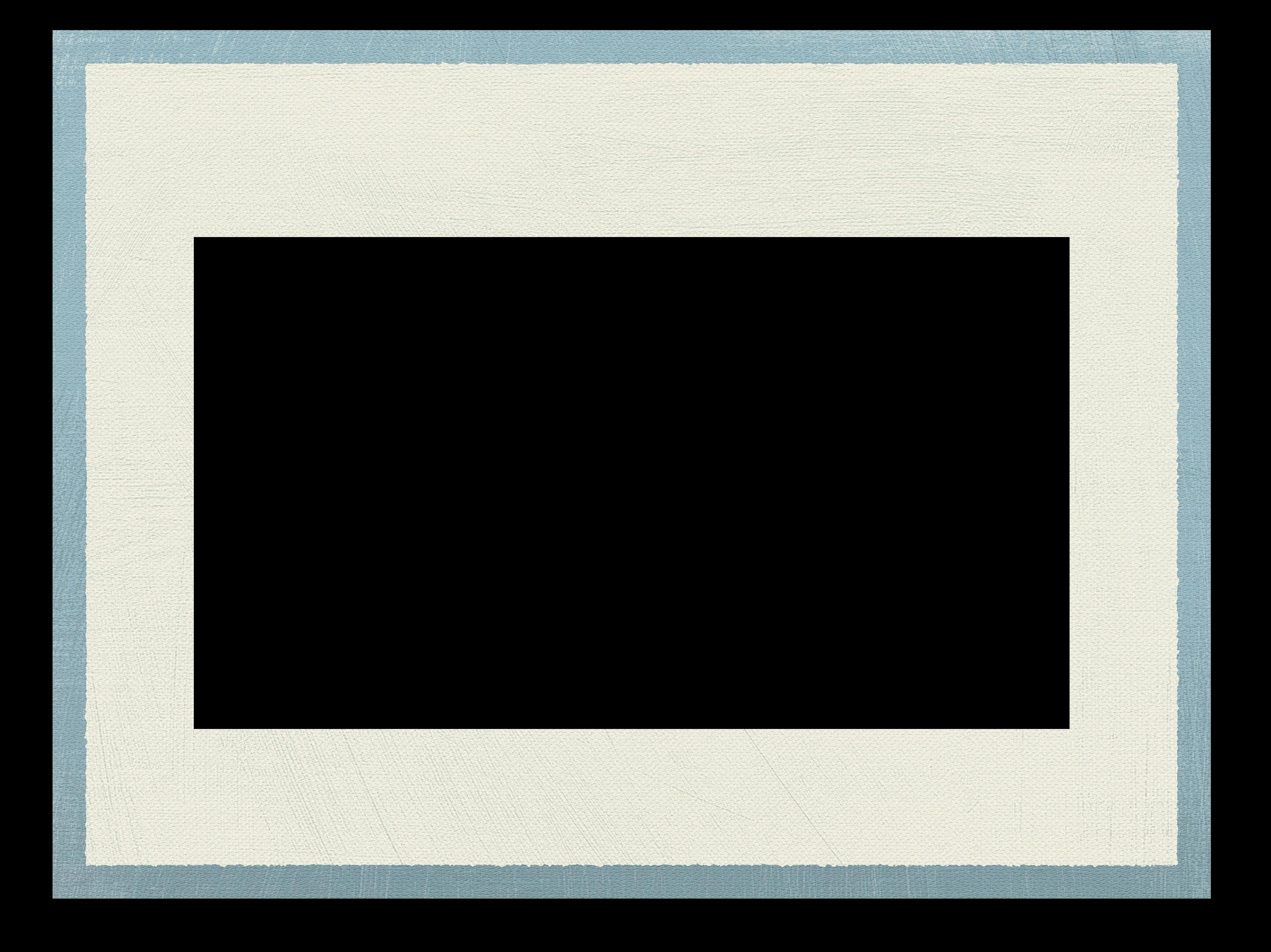

What devices support Apple Pay

- iPhone 6 and newer and iPhone SE
- iPad Pro, iPad Air 2 and newer, iPad Mini 3 and newer
- All Apple Watches
- Mac models with Touch ID
- Mac models 2012 or newer with an Apple Pay enabled iPhone or Apple Watch

## Setting up Apple Pay

- You need
	- An eligible device
	- A supported card from a participating card issuer
	- The latest version of iOS, WatchOS or macOS
	- An Apple ID signed in to iCloud

### Setting up Apple Pay

For more than one device you must add a card to each of them

Max of 8 or 12 cards per device

Can add store cards, boarding passes, movie tickets, coupons to the Wallet app

## Cards and other things are kept in Wallet

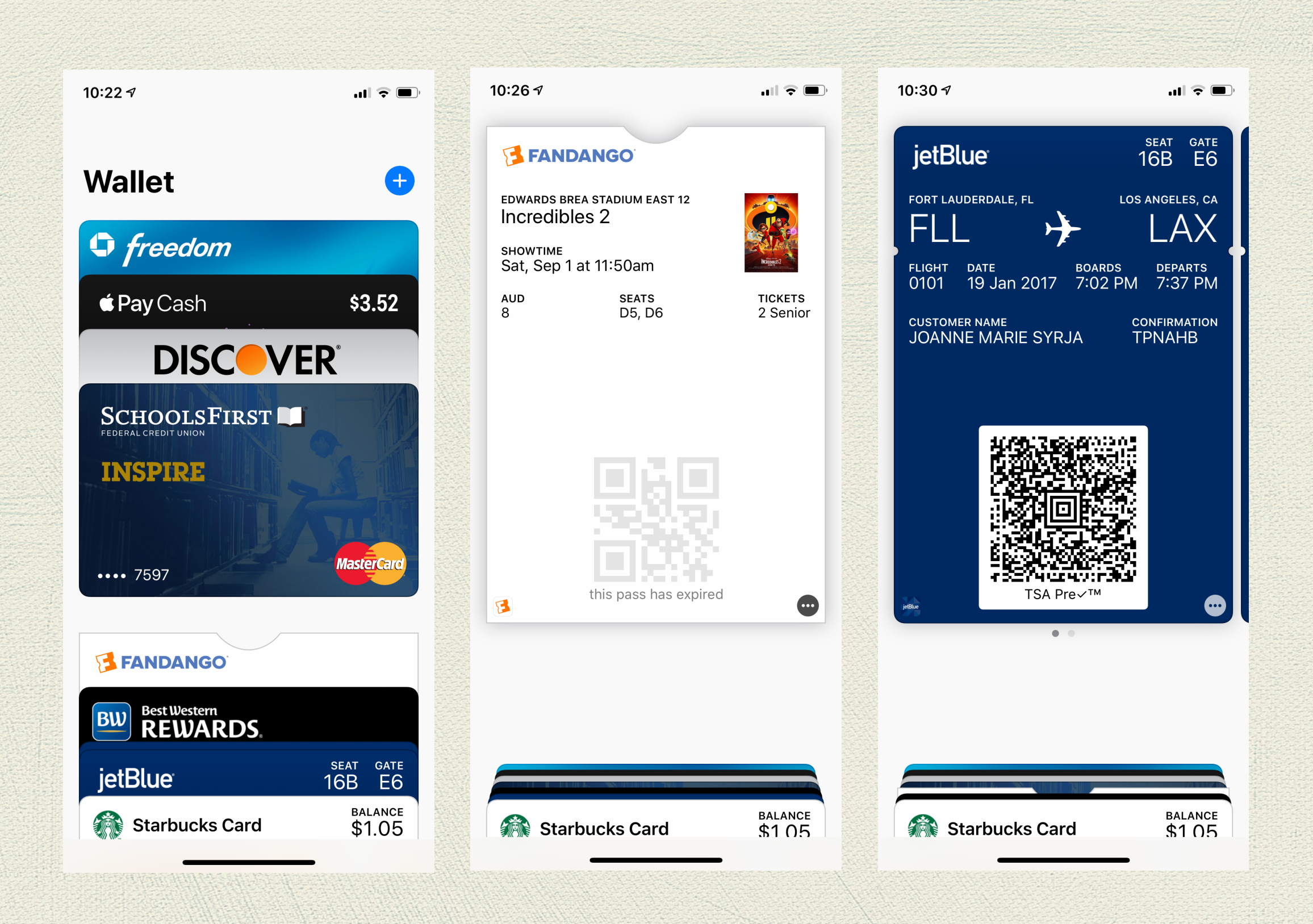

### Adding a card to Wallet

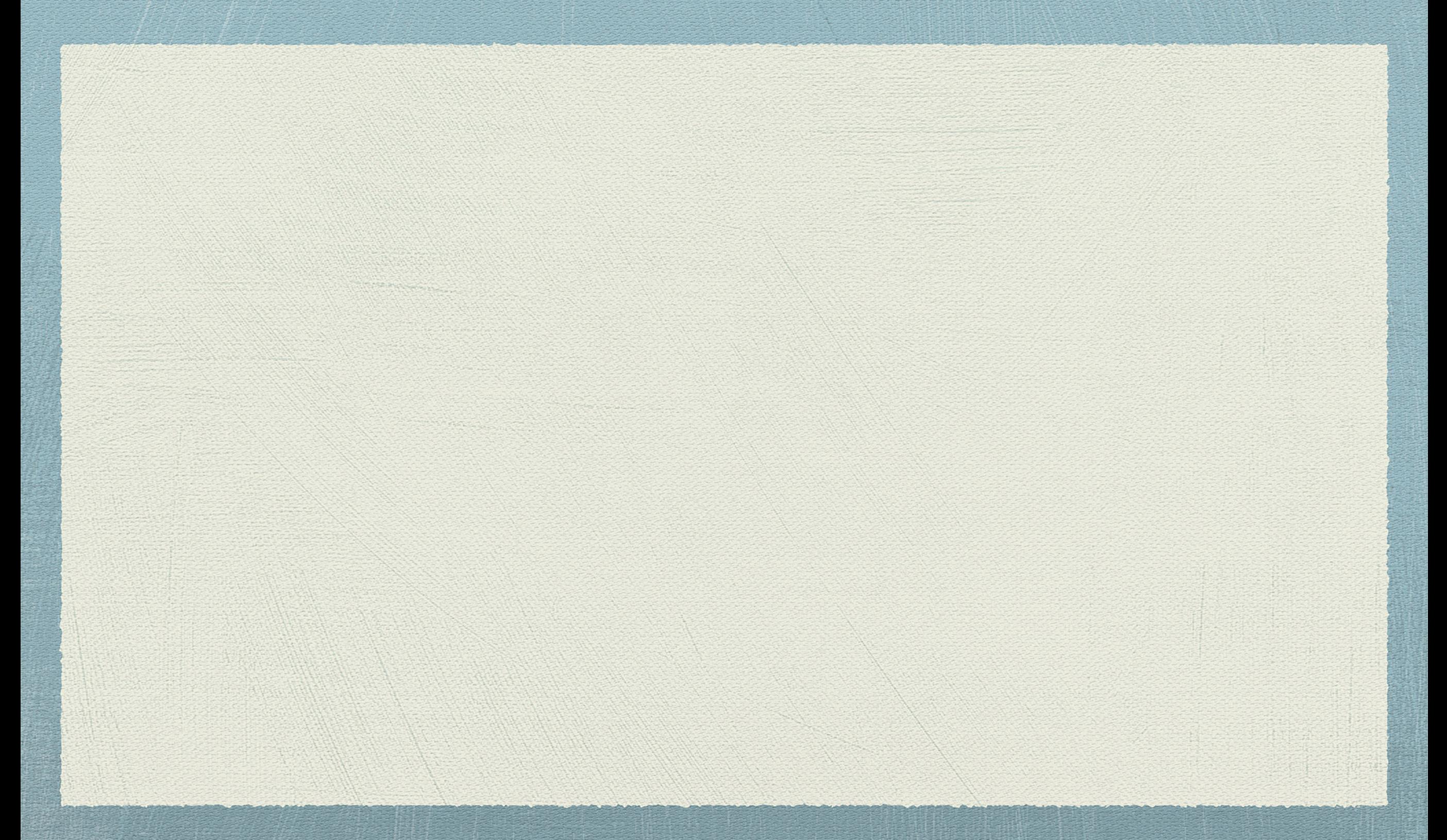

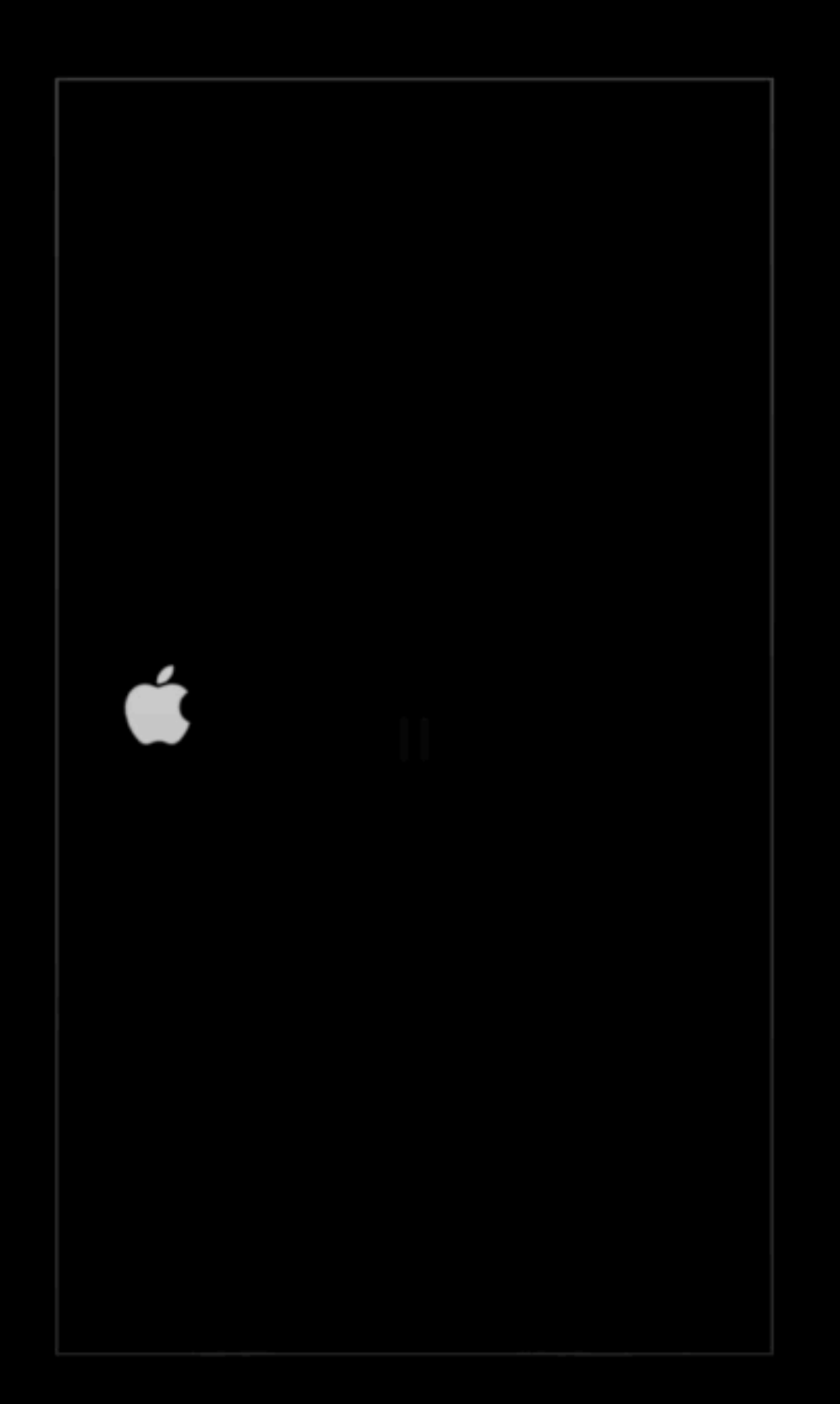

### Adding a card to Wallet

- Go to Wallet and tap  $+$
- Follow the steps to add the card, adding the security code if requested
- Banks have different steps to satisfy their security procedures
- Your bank will verify your information and decide if it wants to add your card
- After the bank verifies your card, tap Next and start using the card

### Adding a card to Wallet

- You can add Debit or Credit cards but the bank decides which to make available
	- The Wallet app may ask if you want to add the card to the  $\bullet$  Watch
	- If it doesn't, use the Watch app on your iPhone to add the card

#### Coupons, boarding passes, tickets, gift cards etc.

- Apps from companies will often allow you to send these items to the Wallet app
	- For example:
		- Jet Blue's app will ask if you want to sent the boarding pass to wallet
		- Fandango will ask if you want too sent a ticket to wallet
	- Just show iPhone with the Wallet app displaying the ticket, coupon, boarding pass etc for them to scan

## Apple Cash

Using Messages you send money to someone Can use a debit card Debit card transactions **do not incur a fee**. You may not use a credit card Before March 2019 you could for a 3% fee

### Apple Cash

Funds in your Apple Cash are held by Apple

You can send them to your bank or leave them there and use the Apple Cash Card in Wallet as a prepaid card for purchases